# **USING THEMES AND SEARCH**

The **Themes and Search** feature of your receiver makes it easy to find programs to watch. This menu allows you to search for programming by themes (movies, sports, etc.) or by key words used in the program information.

### **THEMES**

You can list and choose programs by the theme of their contents, for example, just movies or just sports. You can then quickly list programs based on that theme, and choose the program you want.

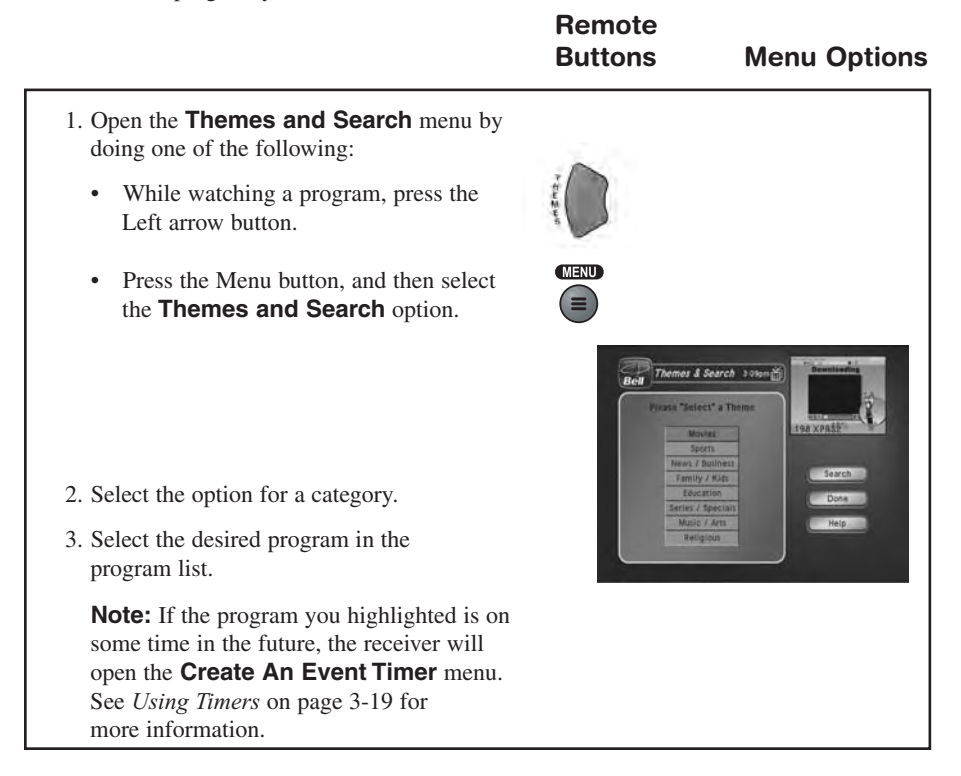

### *Using The System Using Themes and Search*

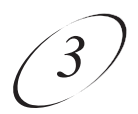

### **SEARCH**

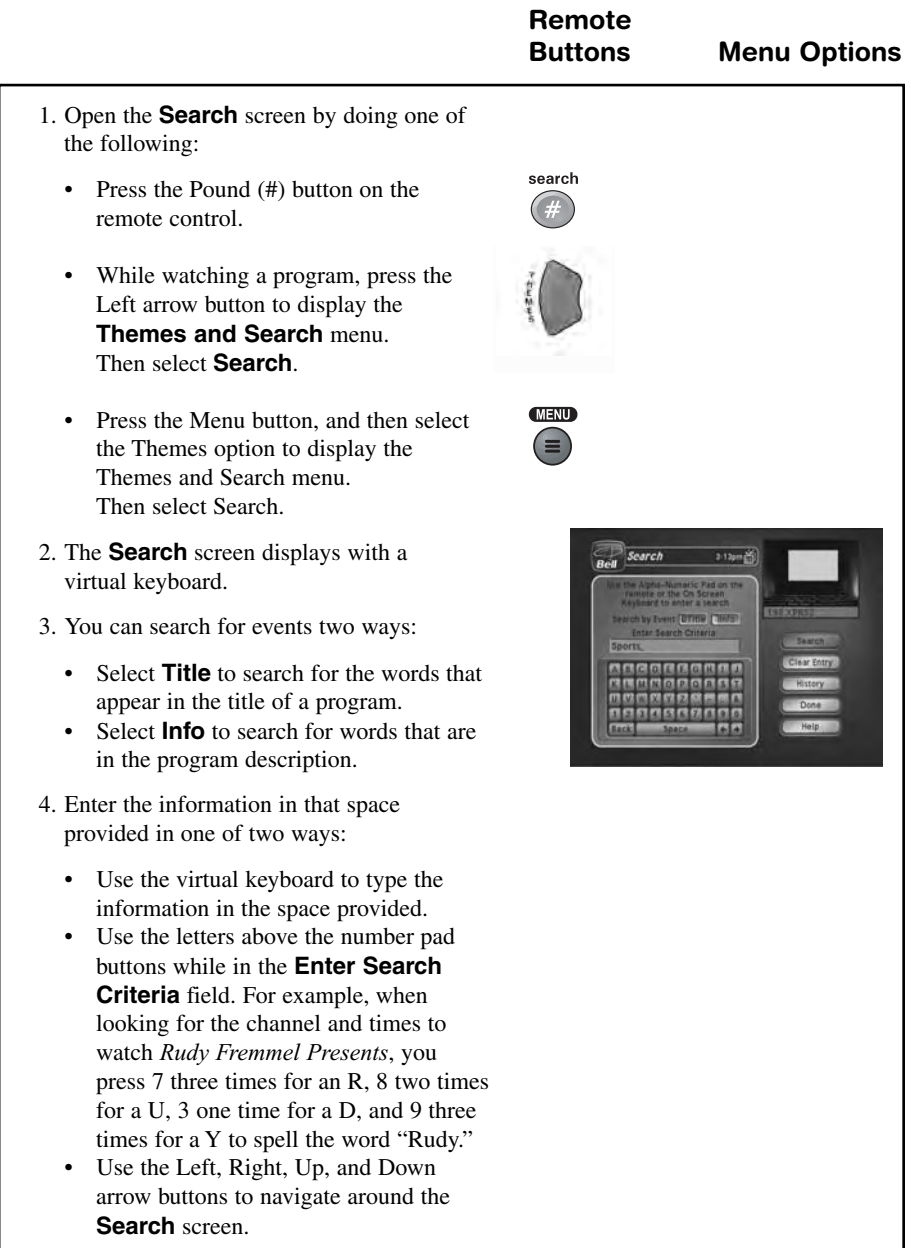

## *User Guide*

- Use the Left arrow button to delete characters in the **Enter Search Criteria** field.
- Use the Star button to backspace without deleting in the **Enter Search Criteria** field.
- Use the Right Arrow button to forward space without deleting in the **Enter Search Criteria** field.
- 5. Select Search.
- 6. When the receiver displays the **Search Results** you have the following options:
	- Use the Up and Down Arrow buttons to scroll through the results.
	- Use the Page Up and Page Down buttons to scroll a page at a time.
	- Select **Page Up** or **Page Down** to scroll a page at a time.
- 7. Select one of the programs to watch, or select **Done** to close the **Search Results** screen.

**Note:** If you select a program that is on now, the receiver tunes to that program. If you select a program that is on in the future, you will have to set a timer. See page 3-19 for more information on event timers.

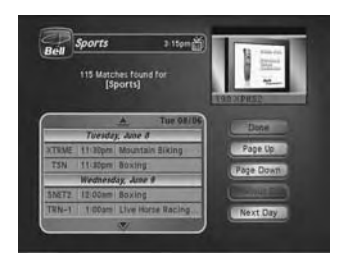

# *Using The System Using Themes and Search*

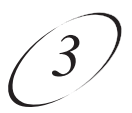

#### **SEARCH HISTORY**

After you have searched for programs or other information, your receiver builds a history. TV1 and TV2 keep separate **Search History** information. You can use the **Search History** instead of typing the information again with the virtual keyboard.

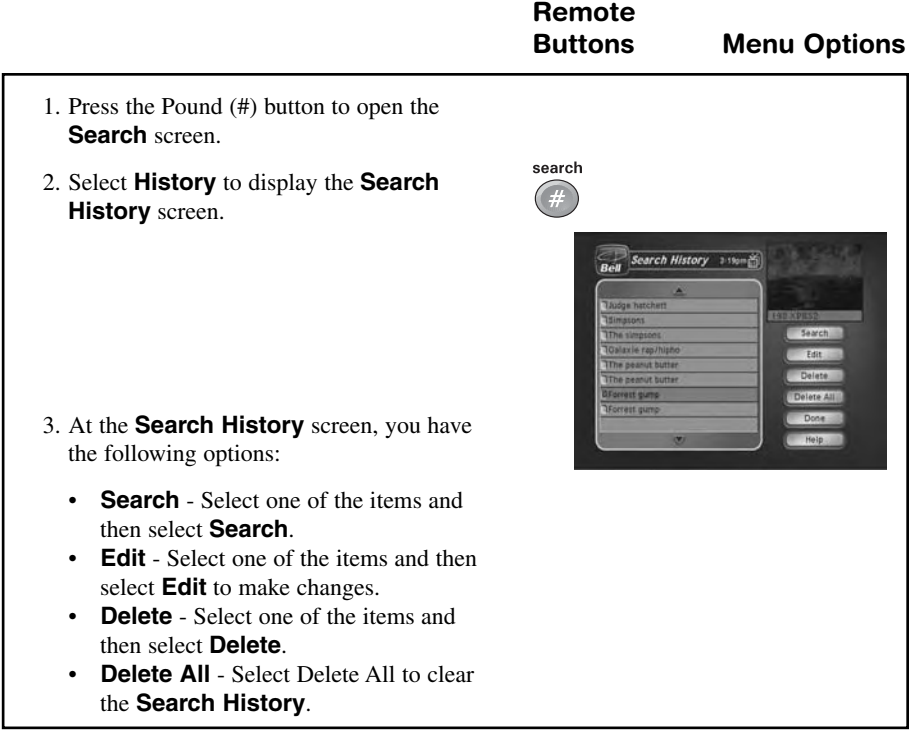